**Instructions for using the Fire by Design App to control Fire by Design Bluetooth Compatible Fire Features**

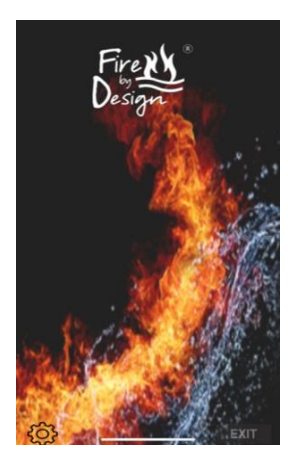

This is the image on your phone when the app is first opened

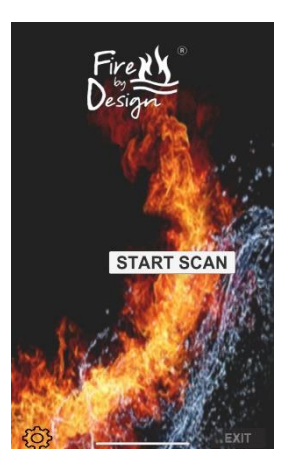

This is the image on your phone after app opened for one second.

Select "Start Scan"

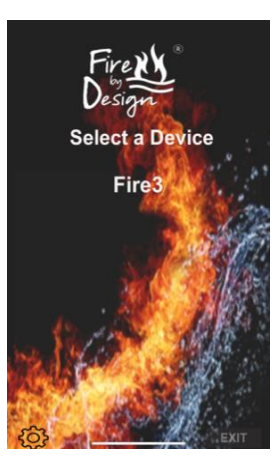

This is the image on your phone after the Scan finds a compatible Bluetooth device.

Select "Fire3"

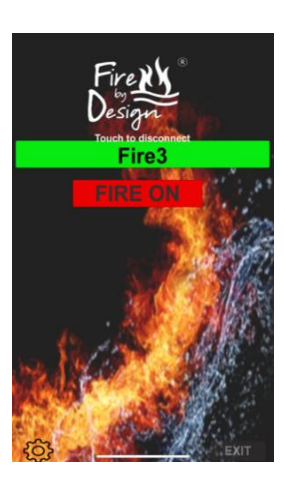

This is the image on your phone after pairing has occurred with the device.

Select "FIRE ON" To Turn Fire Feature ON

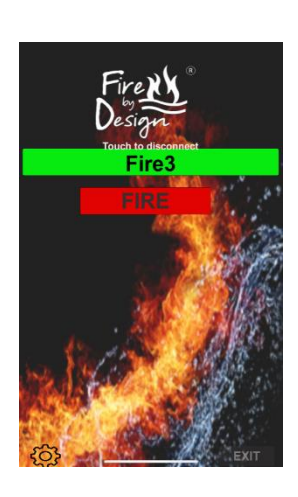

This is the image on your phone after the Fire Feature is turned ON

Select "FIRE" to Turn the Fire Feature OFF